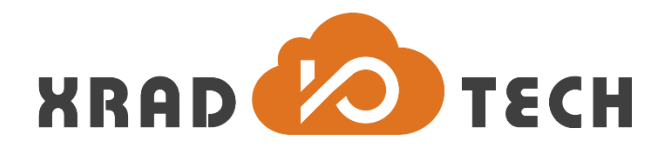

# **XR871 Demo Board User Guide**

**Revision 1.0**

**Aug 9, 2017**

Copyright @2017 Xradio Technology Co., Ltd. All Rights Reserved

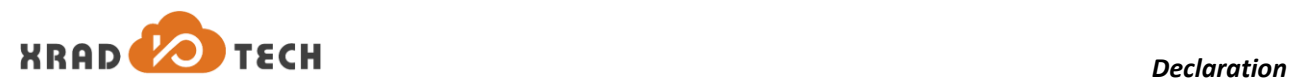

#### <span id="page-1-0"></span>**Declaration**

THIS DOCUMENTATION IS THE ORIGINAL WORK AND COPYRIGHTED PROPERTY OF XRADIO TECHNOLOGY ("XRADIO"). REPRODUCTION IN WHOLE OR IN PART MUST OBTAIN THE WRITTEN APPROVAL OF XRADIO AND GIVE CLEAR ACKNOWLEDGEMENT TO THE COPYRIGHT OWNER.

THE INFORMATION FURNISHED BY XRADIO IS BELIEVED TO BE ACCURATE AND RELIABLE. XRADIO RESERVES THE RIGHT TO MAKE CHANGES IN CIRCUIT DESIGN AND/OR SPECIFICATIONS AT ANY TIME WITHOUT NOTICE. XRADIO DOES NOT ASSUME ANY RESPONSIBILITY AND LIABILITY FOR ITS USE. NOR FOR ANY INFRINGEMENTS OF PATENTS OR OTHER RIGHTS OF THE THIRD PARTIES WHICH MAY RESULT FROM ITS USE. NO LICENSE IS GRANTED BY IMPLICATION OR OTHERWISE UNDER ANY PATENT OR PATENT RIGHTS OF XRADIO. THIS DATASHEET NEITHER STATES NOR IMPLIES WARRANTY OF ANY KIND, INCLUDING FITNESS FOR ANY PARTICULAR APPLICATION.

THIRD PARTY LICENCES MAY BE REQUIRED TO IMPLEMENT THE SOLUTION/PRODUCT. CUSTOMERS SHALL BE SOLELY RESPONSIBLE TO OBTAIN ALL APPROPRIATELY REQUIRED THIRD PARTY LICENCES. XRADIO SHALL NOT BE LIABLE FOR ANY LICENCE FEE OR ROYALTY DUE IN RESPECT OF ANY REQUIRED THIRD PARTY LICENCE. XRADIO SHALL HAVE NO WARRANTY, INDEMNITY OR OTHER OBLIGATIONS WITH RESPECT TO MATTERS COVERED UNDER ANY REQUIRED THIRD PARTY LICENCE.

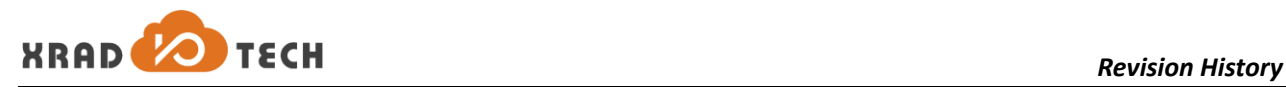

#### <span id="page-2-0"></span>**Revision History**

<span id="page-2-1"></span>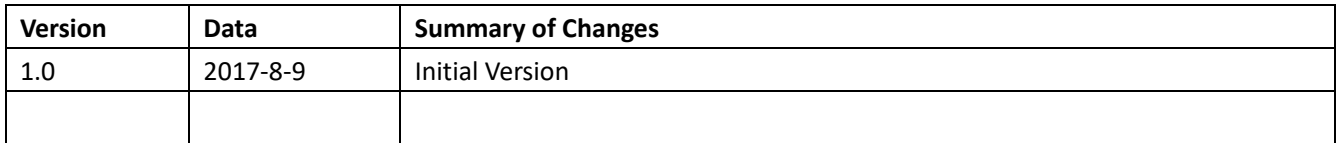

**Table 1-1 Revision History**

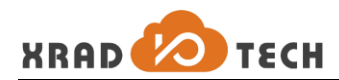

#### <span id="page-3-0"></span>**Contents**

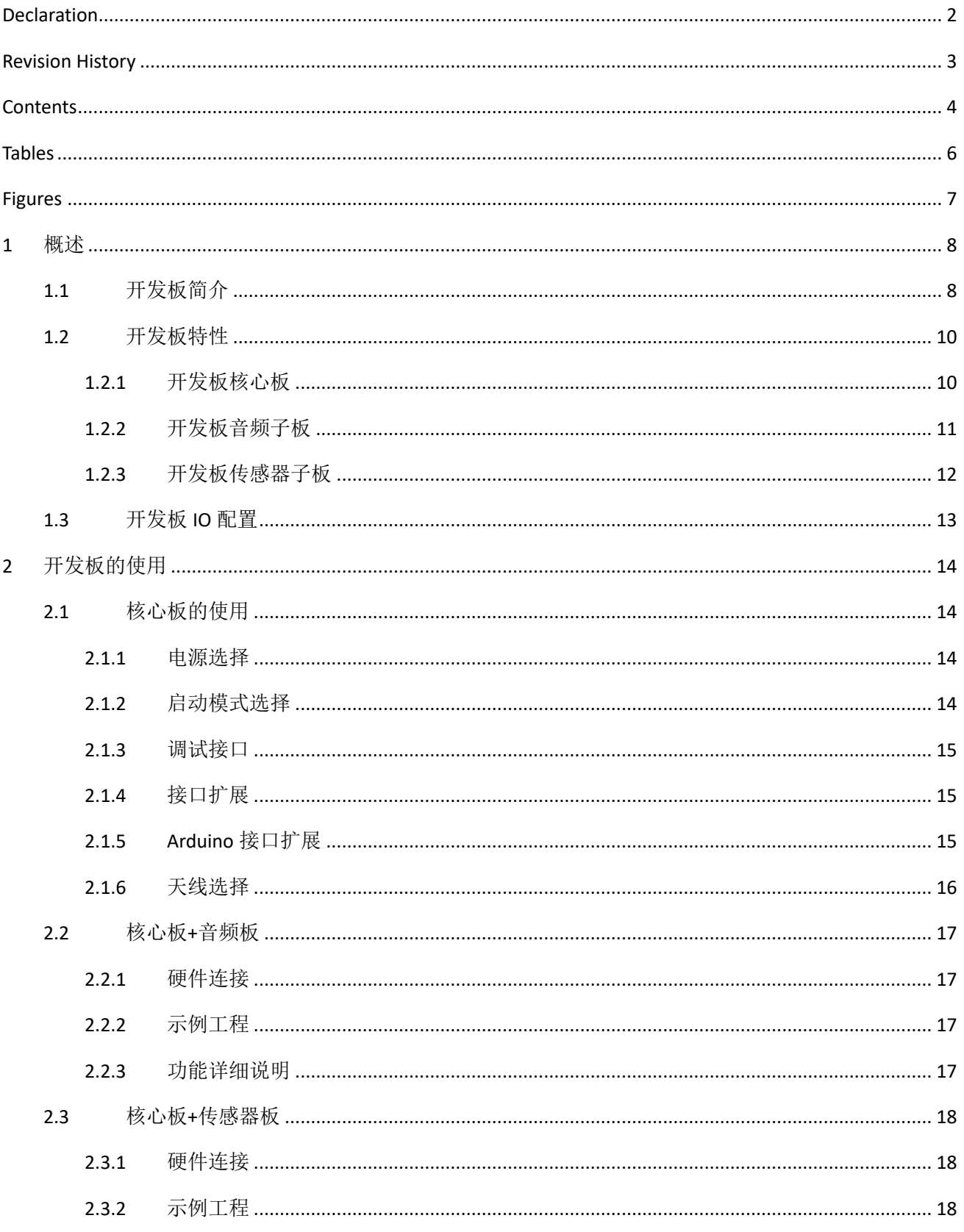

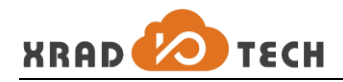

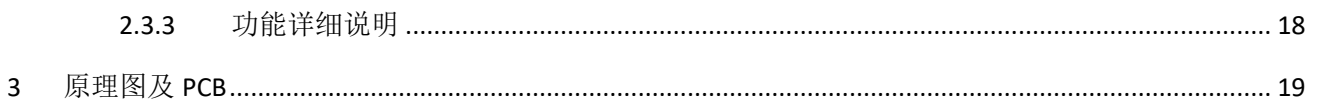

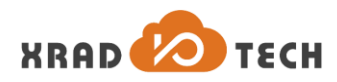

#### <span id="page-5-0"></span>**Tables**

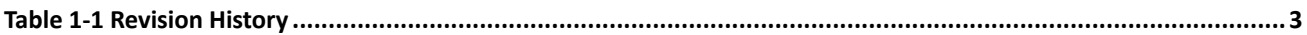

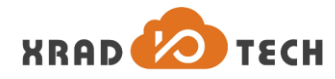

#### <span id="page-6-0"></span>**Figures**

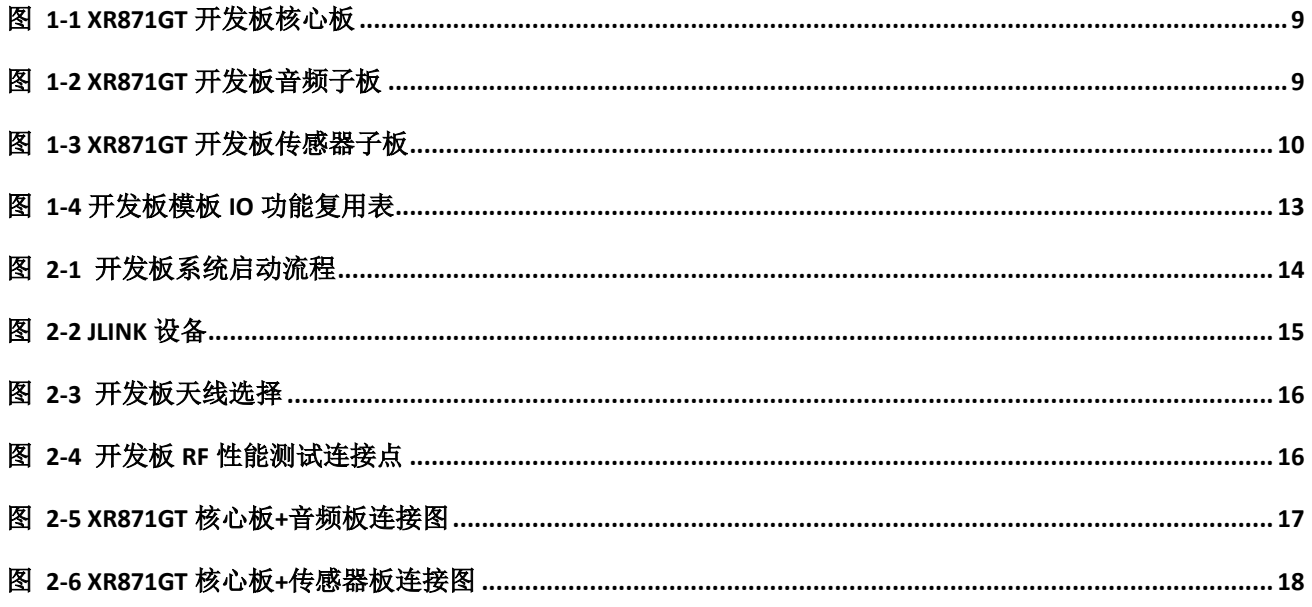

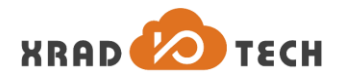

## <span id="page-7-0"></span>**1** 概述

### <span id="page-7-1"></span>**1.1** 开发板简介

芯之联 XR871GT 开发板是一款专为物联网(IoT)应用打造的低功耗 MCU 无线应用开发平台,用于提供给开发 者评估,设计相关物联网应用产品。本文档提供了开发板硬件开发套件(HDK)及其基础组成的相关信息,包 括各功能描述,接口描述,电源描述以及如何使用其进行相关开发。该平台基于 XR871GT 芯片, 内嵌一颗 ARM Cortex-M4F CPU 内核,主频高达 192MHz,同时提供完整的 802.11b/g/n 无线功能和丰富的控制接口, 并兼容 Arduino UNO 3 接口定义。

XR871GT 开发板套件由核心板和两块子板组成,分别组合实现不同的应用演示:

- XR871\_EVB\_MAIN\_BRD: 开发板主板,实现开发板电源系统,调试系统,MCU 核心板以及接口扩展 等功能;
- XR871\_SUB\_AUDIO\_BRD: 音频子板, 集成全志科技 AC101 Codec 芯片, 并通过 MCU 核心板接口对 接,实现 MIC,耳机,喇叭等输入输出通路管理,并提供按键, SD 卡, OLED 等辅助功能便于调试;
- XR871\_SUB\_SENSOR\_BRD: 传感控制子板,集成温度,湿度传感器,距离/光线,空气压力传感器, 分别覆盖 IIC, ADC, IO 等接口类型, 并提供 LED 三色灯, 按键, OLED 和马达等外设便于调试;

开发板核心板正面图如:

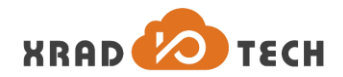

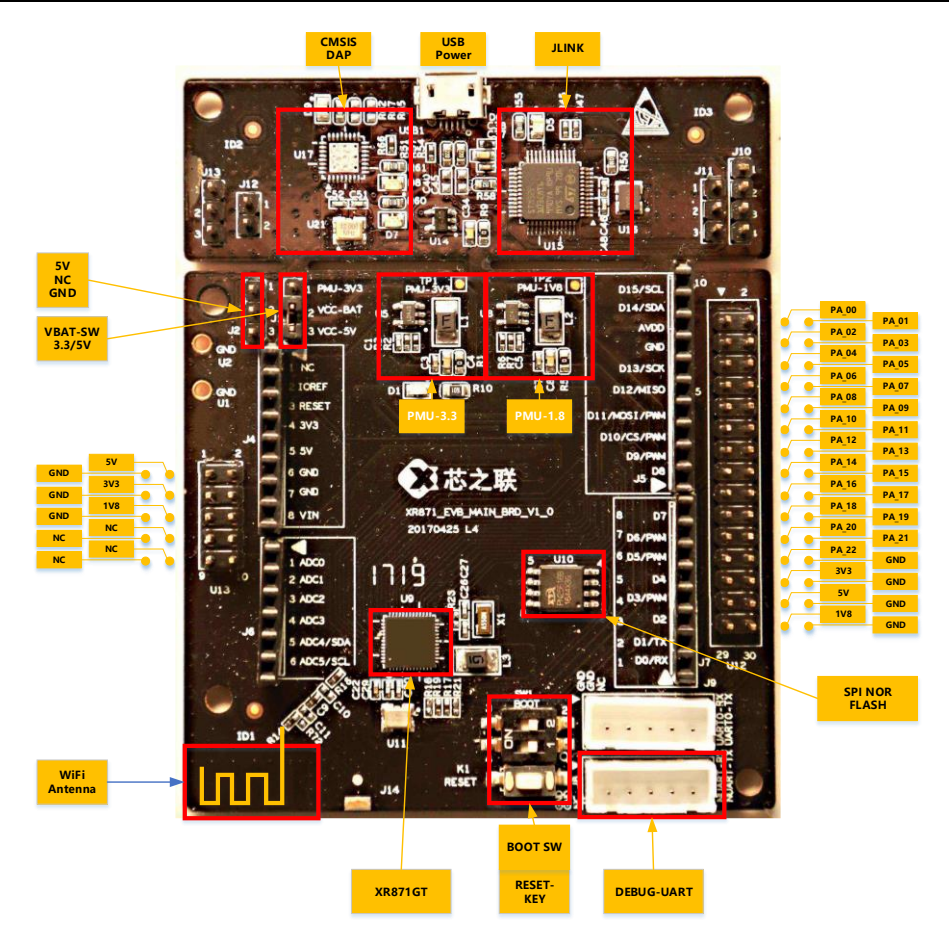

图 1-1 XR871GT 开发板核心板

#### <span id="page-8-0"></span>AUDIO 子板如下图所示:

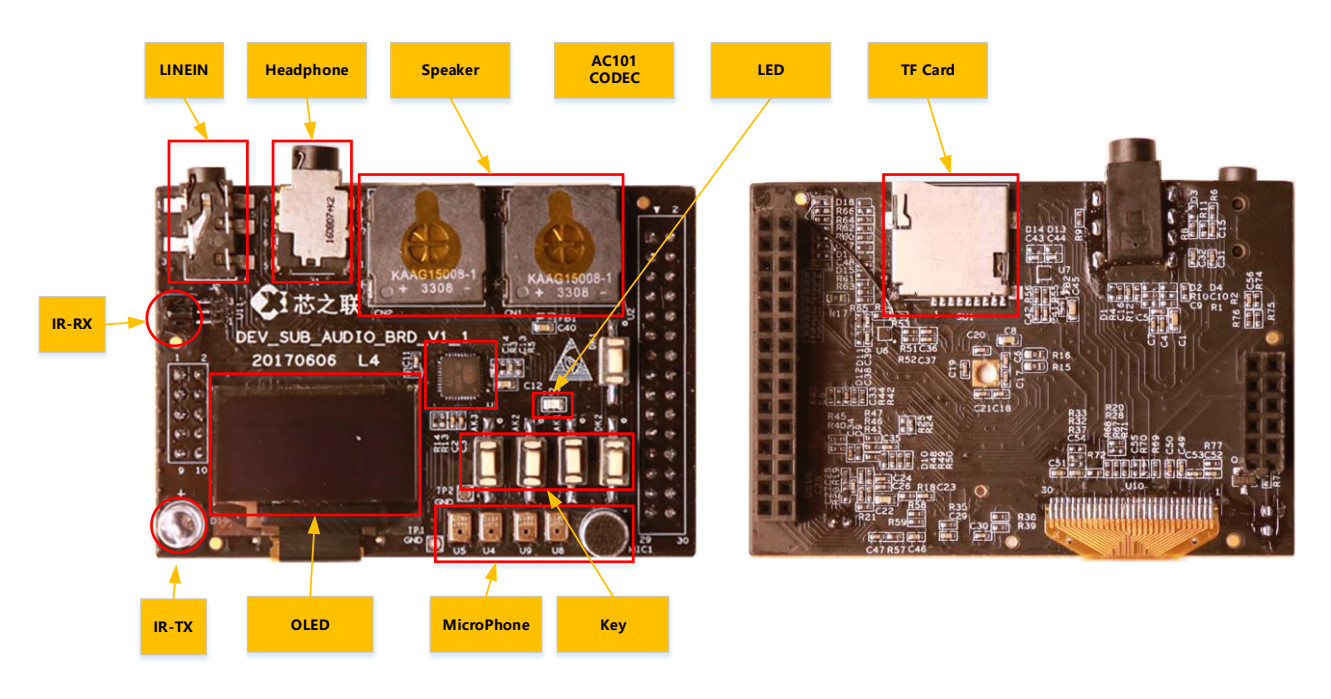

#### <span id="page-8-1"></span>图 1-2 XR871GT 开发板音频子板

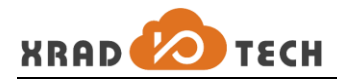

Sensor 子板如下图所示:

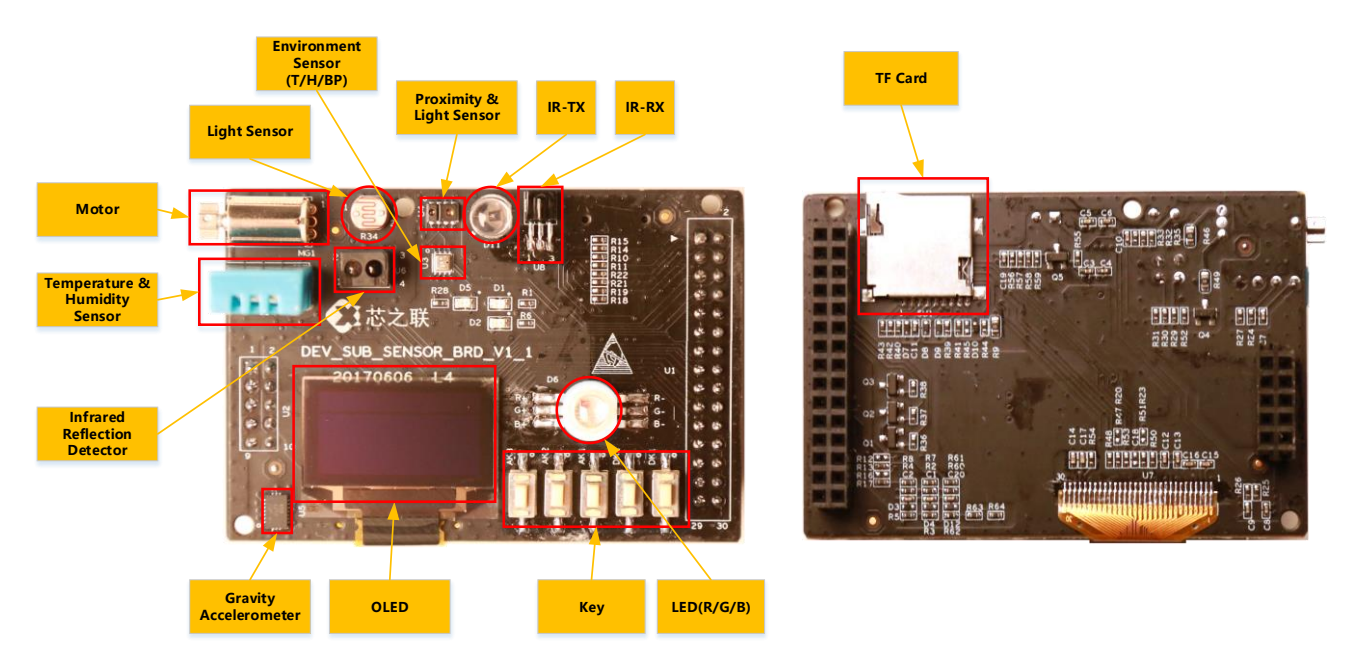

#### 图 1-3 XR871GT 开发板传感器子板

#### <span id="page-9-2"></span><span id="page-9-0"></span>**1.2** 开发板特性

#### <span id="page-9-1"></span>**1.2.1**开发板核心板

- XR871GT IEEE 单芯片 802.11b/g/n,QFN52 封装
	- ARM Cortex-M4F, 192MHz
	- 448K SRAM
	- UART/SPI/IIC/IIS/PWM/ADC/DMIC/SDIO/CSI/IR
	- Crypto (AES/DES/MD5/SHA/SHA256/CRC)
	- DMA/TIMER/GPIO
- Arduino Uno(Revision 3) pin 兼容
- 支持 FreeRTOS
- 电源
	- USB 接口,5V 供电
	- 板载 3.3V DCDC, 1A 输出
	- 板载 1.8V DCDC, 1A 输出
- LEDs

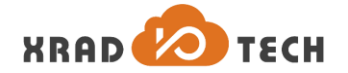

- VBAT 电源 LED (D1)
- JLINK 连接 LED (D5)
- XTAL
	- 24M 晶体,提供系统时钟
	- 32768 晶体,提供 RTC 计时和低功耗时钟
- 调试接口
	- USB 转 ST JLINK 协议
	- USB 转 CMSIS-DAP (NC)
	- UART 串口打印口
- 其他
	- 2MB XTX PN25F16B SPI Nor Flash
	- RESET 按键
	- 升级拨码开关 SW1
	- 板载天线

#### <span id="page-10-0"></span>**1.2.2**开发板音频子板

- AC101 音频功能
	- AC101 Codec 芯片, IIS 输入, 支持 Linein/DMIC/AMIC 输入和 Speaker/Headphone 输出
	- 双声道 LineIn 输入, 1 模拟 Mic 输入, 2 数字 Mic 输入, 1 耳机麦输入
	- 双声道喇叭输出,双声道耳机输出
- XR871GT 音频功能
	- 2 个 XR871GT 数字 Mic 输入
- 其他接口功能
	- 2 个 GPIO 按键,3 个 ADC 按键
	- 1 TF 卡接口
	- 1 SSD1306 SPI OLED 显示屏, 128x64 分辨率, 可视角 160 度
	- 1 IR 发射器, 1 IR 接收器

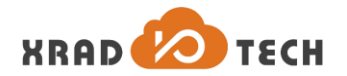

#### <span id="page-11-0"></span>**1.2.3**开发板传感器子板

- 传感器器件
	- BME280: 博世数字环境感应器, IIC 接口, 集成湿度, 温度, 气压三个传感器, 温度精度±3%, 压力精度±0.25%
	- BMX055: 博世 9 轴运动传感器, IIC 接口, 包括 12bit 三轴加速度传感器和 16bit 的三轴角速度传 感器和三轴地磁传感器,加速度传感器范围±2/4/8/16g,陀螺仪范围±125°/s 到±2000°/s,磁 场测量范围 1300μT(X/Y)和±2500Μt(Z)
	- APDS-9930: 光距传感器, IIC 接口
	- DHT11, 温湿度传感器, GPIO 数字信号接口, 特定时序
	- RPR220 光电对管, 一体化反射性光电探测器, ADC 检测, 其发射器是砷化镓红外光二极管, 接收 器是高灵敏度硅平面光电三极管
	- 光照传感器: 使用光敏电阻测算光纤变化, ADC 检测电压
- 其他器件
	- RGB 三色 LED 灯
	- 1 马达
	- 2 GPIO 按键,3 个 ADC 按键
	- $1$  TF 卡接口
	- 1 SSD1306 SPI OLED 显示屏, 128x64 分辨率, 可视角 160 度
	- 1 IR 发射器, 1 IR 接收器

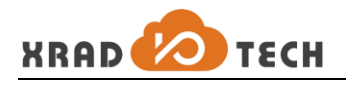

## <span id="page-12-0"></span>**1.3** 开发板 **IO** 配置

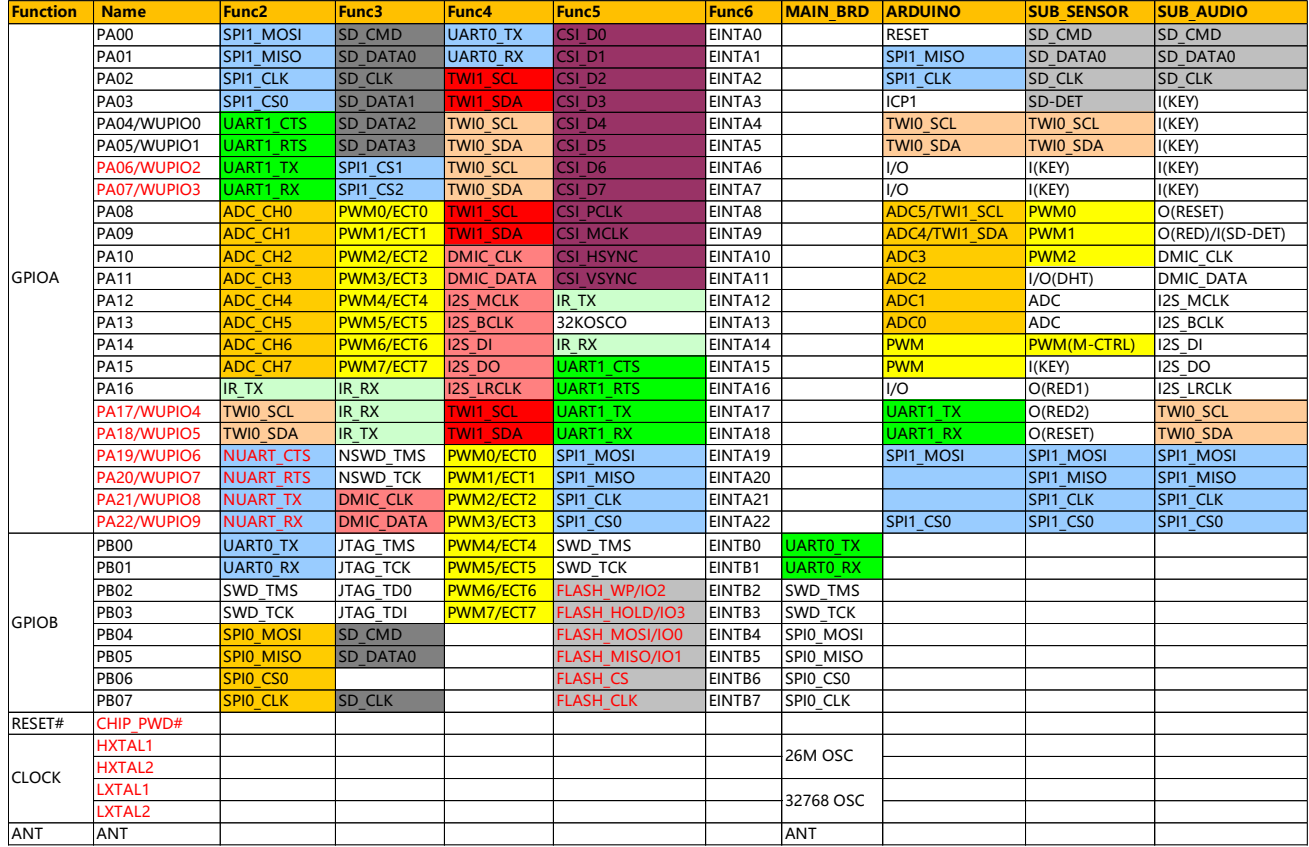

<span id="page-12-1"></span>图 1-4 开发板模板 IO 功能复用表

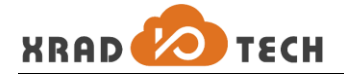

## <span id="page-13-0"></span>**2** 开发板的使用

### <span id="page-13-1"></span>**2.1** 核心板的使用

#### <span id="page-13-2"></span>**2.1.1**电源选择

开发板采用 USB 5V 供电, 并在板上集成了独立电源 PMU-3V3, 由于 XR871GT VBAT 的输入范围为 2.7-5.5V, 因此在开发板上可以通过跳线开关 J1 来选择是使用 5V 电源输入还是 3.3V 电源输入,以供不同的应用选择, 选择如下:

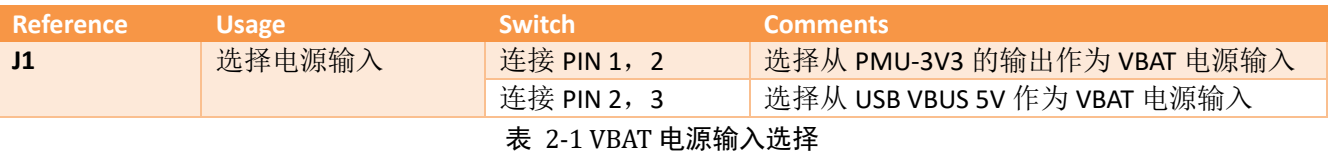

#### <span id="page-13-3"></span>**2.1.2**启动模式选择

开发板在通电之后或者按下 RESET 复位键之后, CPU 即开始启动, 此时 CPU 根据不同的条件将进入不同的 启动模式:启动加载模式或升级模式,流程如下:

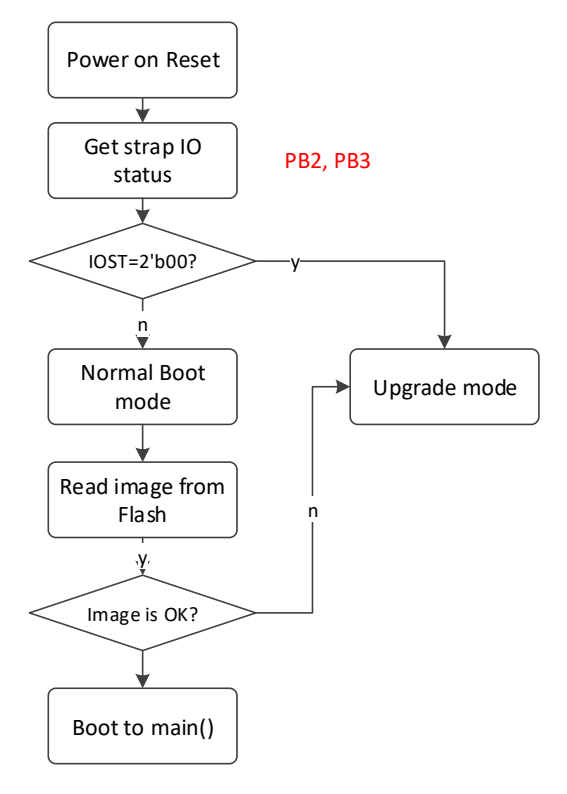

图 2-1 开发板系统启动流程

<span id="page-13-4"></span>因此,系统启动过程有如下两种情况:

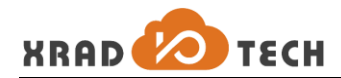

- 1. FLASH 中无固件:
	- i. SW1-BOOT 开关拨向 3,4 端,系统将直接进入升级模式;
	- ii. SW1-BOOT 开关拨向 1,2 端, 系统将加载固件失败, 最终进入到升级模式
- 2. FLASH 中有固件:
	- i. SW1-BOOT 开关拨向 3,4 端, 系统将直接进入升级模式;
	- ii. SW1-BOOT 开关拨向 1.2 端, 固件不合法, 系统将加载失败, 最终讲入到升级模式
	- iii. SW1-BOOT 开关拨向 1,2 端, 系固件合法, 系统将启动固件并开始执行

#### <span id="page-14-0"></span>**2.1.3**调试接口

XR871GT 开发板整合了 CMSIS-DAP 和 ST JLINK 两种 DEBUG 电路,默认贴片 ST JLINK,当通过 USB 线缆连接 开发板与 PC,并在 PC 端安装 JLINK 驱动时,在 PC 的设备管理器中将能够看到 USB JLINK 设备,如下图所示, 这样就能够通过 JLINK 对 CPU 进行调试, 设备信息如下图所示:

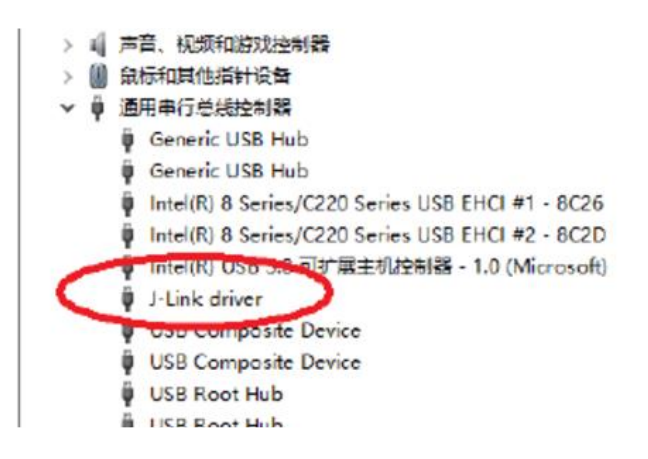

#### 图 2-2 JLINK 设备

#### <span id="page-14-3"></span><span id="page-14-1"></span>**2.1.4**接口扩展

XR871GT 开发板通过 U12,U13 两个排针座将 PA0-PA22 所有 GPIO 和 5V,3.3V 和 1.8V 电源全部引出(见图 [1-1](#page-8-0) [XR871GT](#page-8-0) 开发板)以方便开发应用时在 XR871GT 的功能上进行扩展,这样很方便可以通过多种子板对接的方 式来实现不同的功能应用。在后续章节中,我们将会对两种不同的功能扩展做详细的介绍

#### <span id="page-14-2"></span>**2.1.5Arduino** 接口扩展

XR871GT 开发板兼容 Arduino UNO 3 版本定义, 并通过接口 J4, J5, J6, J7 实现, 其接口与 GPIO 关系如下:

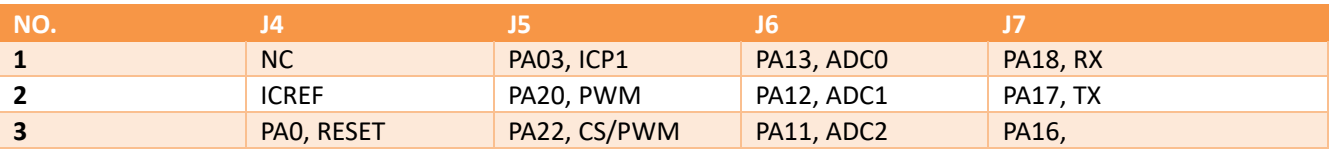

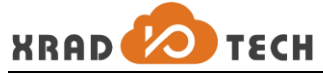

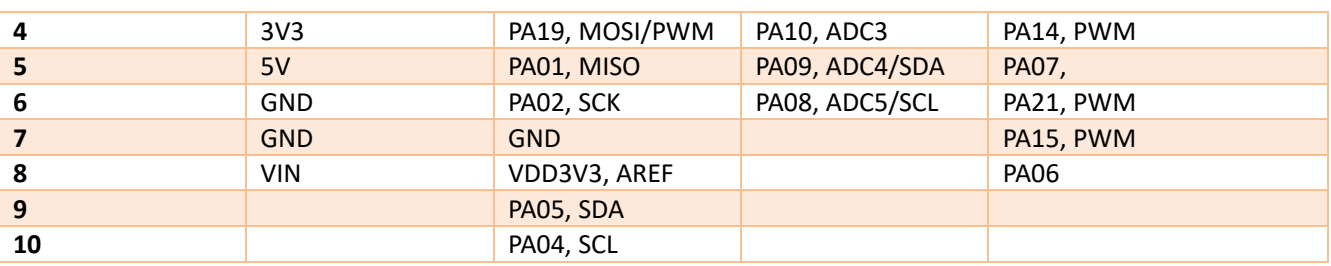

表 2-2 Arduino 扩展口与 GPIO 对应关系

### <span id="page-15-0"></span>**2.1.6**天线选择

XR871GT 开发板上 Wi-Fi 天线有两种选择:板载 PCB 天线和外置天线,并通过贴片不同电阻 R14, R72 来实 现不同的选择,如下图所示:

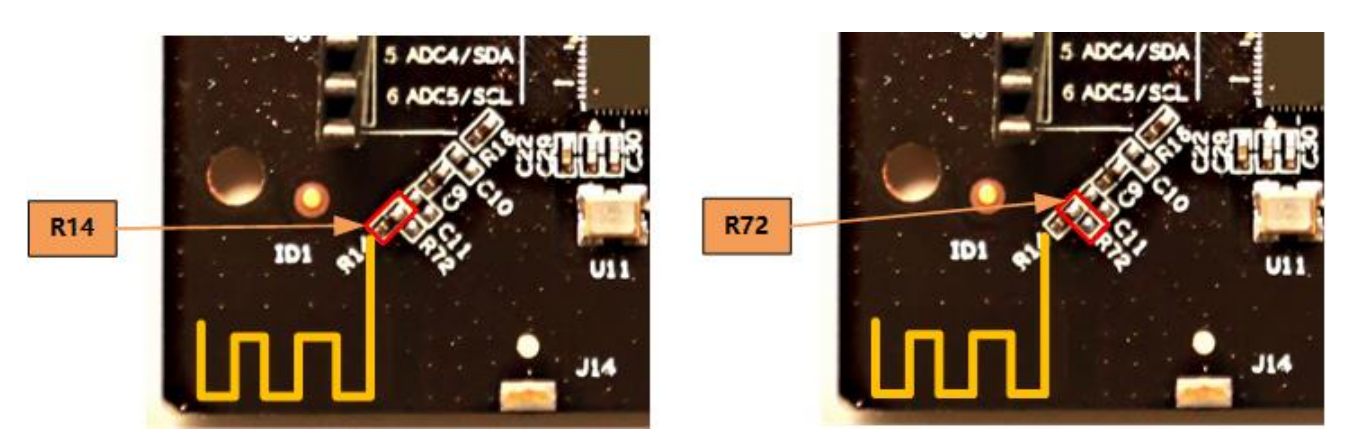

图 2-3 开发板天线选择

<span id="page-15-2"></span><span id="page-15-1"></span>如需要通过仪器测试 RF 性能,则需要将测试线缆焊接到 R16 位置处, 如图所示:

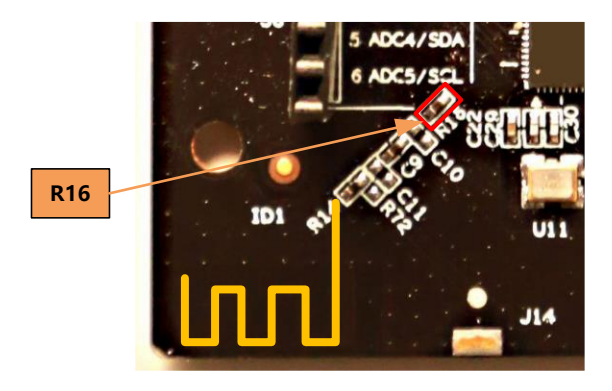

图 2-4 开发板 RF 性能测试连接点

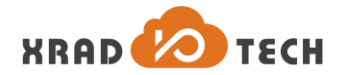

### <span id="page-16-0"></span>**2.2** 核心板**+**音频板

#### <span id="page-16-1"></span>**2.2.1**硬件连接

当需要开发音频应用时,需要将核心板和音频子板通过插针连接起来,如下图所示:

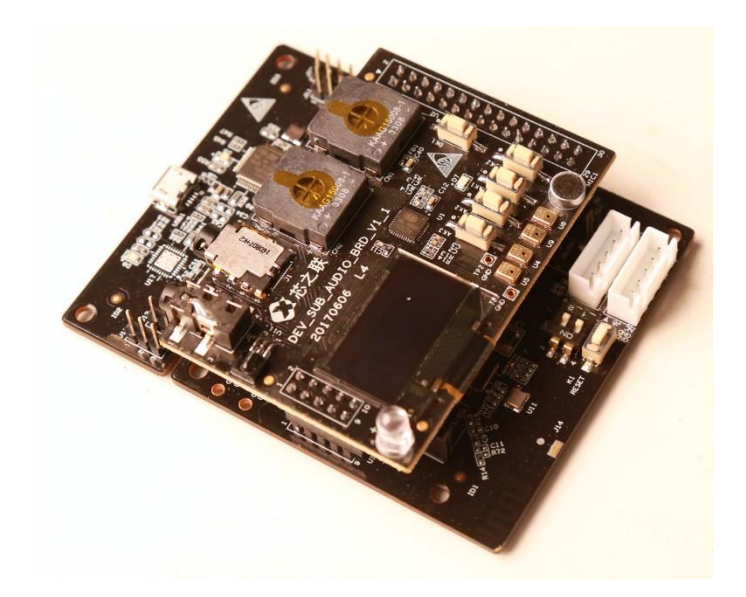

图 2-5 XR871GT 核心板+音频板连接图

#### <span id="page-16-4"></span><span id="page-16-2"></span>**2.2.2**示例工程

音频应用可参考 SDK 工程示例: sdk-code/project/evb\_audio, 此工程实现以下功能:

- 1. 系统启动挂在 TF 卡分区
- 2. 读取 TF 卡上的文件列表,并生成 MP3 格式的文件列表,即播放列表
- 3. 按照播放列表进行播放,通过喇叭输出
- 4. 按键实现上一曲,下一曲,音量加,音量减功能
- 5. 实现 OLED 音乐播放信息显示

注:该示例工程并未实现 *Linein*,*MIC* 输入以及耳机输出,如需调试相关功能需要自行开发代码。

#### <span id="page-16-3"></span>**2.2.3**功能详细说明

(待定)

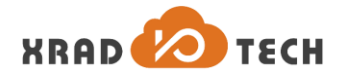

#### <span id="page-17-0"></span>**2.3** 核心板**+**传感器板

#### <span id="page-17-1"></span>**2.3.1**硬件连接

如开发各种传感器以及简单控制应用并使用如 IIC, SPI, UART, ADC, PWM 等接口功能, 可使用核心板+传 感器板的组合应用,如下图所示:

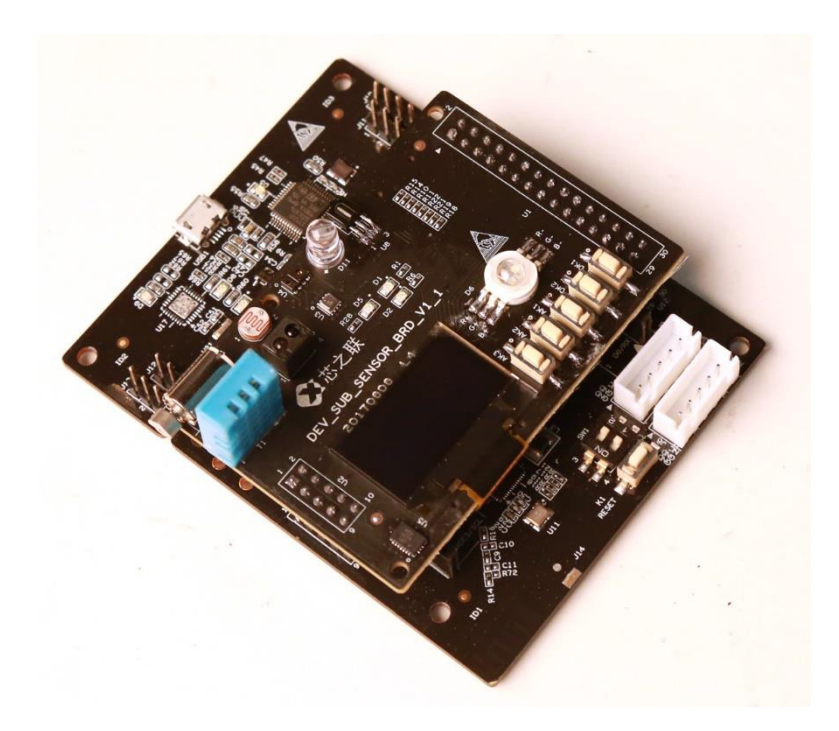

图 2-6 XR871GT 核心板+传感器板连接图

#### <span id="page-17-4"></span><span id="page-17-2"></span>**2.3.2**示例工程

音频应用可参考 SDK 工程示例: sdk-code/project/evb\_sensor, 此工程实现以下功能:

- 1. 实现 OLED 简单 UI, 用以进入温度, 气压, LED 灯控, 马达控制等界面
- 2. 按键实现向上,向下,确定,返回等功能
- *3.* 实现各 sensor 信息读取功能
- *4.* 实现 RTC 时间读取/设置
- *5.* 实现 Airkiss 演示功能

#### <span id="page-17-3"></span>**2.3.3**功能详细说明

(待定)

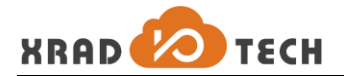

## <span id="page-18-0"></span>**3** 原理图及 **PCB**

请参考 *XR871\_EVB\_MAIN\_BRD\_V1\_1\_Doc.7z*。